## גישה לטקסט מלא מחוץ לקמפוס

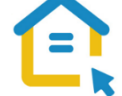

משאבי הספרייה האלקטרוניים - מאגרי מידע, כתבי עת, ספרים ותדפיסים, נגישים ברובם אך ורק למשתמשי אוניברסיטת תל-אביב ואינם נגישים לקהל הרחב. להתחברות למשאבים אלה ולקבלת גישה לטקסט מלא מחוץ לקמפוס האוניברסיטה יש לבצע הגדרות Proxy במחשבכם. הגדרות אלה הנן חד פעמיות וישמשו אתכם במהלך לימודיכם.

## הגדרות Proxy למכשירים חכמים עם מערכת הפעלה iOS

ניתן לבצע הגדרות Proxy במכשירים חכמים.

הגדרות אלה הן ברמת רשת אלחוטית ויש להגדירן מחדש על כל רשת אלחוטית שבה עובדים.

- היכנסו **להגדרות – Settings**.
- בחרו **רשת אלחוטית – Fi-Wi**.
- מצאו את הרשת האלחוטית הפעילה במכשירכם.
- לחצו לחיצה על שם הרשת עד לקבלת מסך חדש.
- הגיעו ל- **Proxy HTTP** ובחרו באפשרות **אוטומטי – Automatic**
- https://www.tau.ac.il/remote.pac :הקלידו בשורת הכתובת
	- חזרו למסך הבית.

עם פתיחת טקסט מלא, תופיע חלונית הזדהות בה תתבקשו להכניס שם משתמש וסיסמה.

בחרו **בהגדרות**, הכניסו את שם המשתמש והסיסמה האוניברסיטאיים שלכם, וחזרו לחיפוש.

## **בכל בעיה, יש לפנות למוקד התמיכה של האגף למחשוב וטכנולוגיות מידע באוניברסיטת תל אביב טלפון: 03-6408888**